## ShareNeedz: An Online System for Benevolent use of Food, Cloth and Book

 $\mathbf{BY}$ 

Mahinur Rahman Mim ID: 191-15-12260

Sabrina Akter Miti ID: 191-15-12059

Md. Mashrur Hossain ID: 191-15-12468

This Report Presented in Partial Fulfillment of the Requirements for the Degree of Bachelor of Science in Computer Science and Engineering

Supervised By

#### Dr. Md. Tarek Habib

Associate Professor Department of CSE Daffodil International University

Co-Supervised By

#### Md. Sadekur Rahman

Assistant Professor
Department of CSE
Daffodil International University

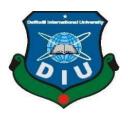

# DAFFODIL INTERNATIONAL UNIVERSITY DHAKA, BANGLADESH

**FALL 22** 

#### **APPROVAL**

This Project titled "ShareNeedz: An Online System for Benevolent use of Food, Cloth and Book", submitted by Mahinur Rahman Mim, Sabrina Akter Miti, Md. Mashrur Hossain, ID No: 191-15-12260, 191-15-12059, 191-15-12468 to the Department of Computer Science and Engineering, Daffodil International University has been accepted as satisfactory for the partial fulfilment of the requirements for the degree of B.Sc. in Computer Science and Engineering and approved as to its style and contents. The presentation has been held on 26 January 2023.

#### **BOARD OF EXAMINERS**

Du Taukid Dhuinan

Chairman

Dr. Touhid Bhuiyan Professor and Head

Department of Computer Science and Engineering Faculty of Science & Information Technology Daffodil International University

Subhenur Latif Assistant Professor **Internal Examiner** 

**Internal Examiner** 

Department of Computer Science and Engineering Faculty of Science & Information Technology Daffodil International University

**Mohammad Monirul Islam** 

**Assitant Professor** 

Department of Computer Science and Engineering Faculty of Science & Information Technology Daffodil International University

Dr. Dewan Md Farid

**Professor** 

Department of Computer Science and Engineering United International University

**External Examiner** 

i

#### **DECLARATION**

We hereby declare that, this project has been done by us under the supervision of **Dr. Md. Tarek Habib, Associate Professor, Department of CSE** Daffodil International University. We also declare that neither this project nor any part of this project has been submitted elsewhere for award of any degree or diploma.

Supervised by:

22:01:2023

**Dr. Md. Tarek Habib**Associate Professor
Department of CSE
Daffodil International University

Co-Supervised by:

Md. Sadekur Rahman

Such.

Assistant Professor Department of CSE

**Daffodil International University** 

**Submitted by:** 

Sabruna Mahinura

Md. Mashrur Hossain

ID: 191-15-12059

Sabrina Akter Miti

ID: 191-15-12260

**Mahinur Rahman Mim** 

ID: 191-15-12468

Department of Computer Science and Engineering

Daffodil International University

## **ACKNOWLEDGEMENT**

First, we express our heartiest thanks and gratefulness to **Almighty Allah** for His divine blessing makes us possible to complete the final year project successfully.

We are really grateful and wish profound our indebtedness to **Dr. Md. Tarek Habib**, **Associate Professor**, Department of CSE Daffodil International University, Dhaka. Deep Knowledge & keen interest of our supervisor in the field of "Web development" to carry out this project. His endless patience, scholarly guidance, continual encouragement, constant and energetic supervision, constructive criticism, valuable advice, and reading many inferior drafts and correcting them at all stages have made it possible to complete this project.

We would like to express our heartiest gratitude to Professor **Dr. Touhid Bhuiyan, Professor & Head,** Department of CSE, for his kind help to finish our project and also to other faculty member and the staff of CSE department of Daffodil International University.

We would like to thank our entire course mate in Daffodil International University, who took part in this discussion while completing the course work.

Finally, we must acknowledge with due respect the constant support and patients of our parents.

#### **ABSTRACT**

Wasting edible food in houses, restaurants, and weddings is getting normal. In our country, nearly half of children don't get food to meet their daily nutritional value. On the other hand, wealthy people are throwing away edible food regularly. Some people are donating food to the needy but they can't do it on a regular basis. That's why we developed a website that helps them share their food, clothes, and books, which they don't need. Users can post their food/items which are termed as waste after their use. Users can share food, clothes, and books. For sharing, users have to register on our website. Signup is easy, the user needs to input only his name, email, and contact number. Then he will select the category and input his/her name, contact number, address, food expiry date and time (not needed for book and cloth), and input some images of his/her shared item. A user can input a maximum of 4 images. This request is posted on the website. Needy people can raise a request for the food/items. For requests, they have to create an account. Once the request has been made SMS will be sent to our registered volunteers. SMS will contain the sharer's name, address, and contact number. Then volunteers will see pickup and delivery details from the website and pick up the shared item and deliver it to the requester. Our volunteer team is 24/7 ready to deliver them to the requester. A requester can also pick the shared item from the sharer as the post will have sharer details. Benevolent users can donate to us to help us reach many people. Users can donate to us through MFS or bank account or card. Users will get our account numbers on the website. This is our first step towards reducing food and other waste.

# TABLE OF CONTENTS

| CONTENTS                    | PAGE NO. |
|-----------------------------|----------|
| Board of Examiners          | i        |
| Declaration                 | ii       |
| Acknowledgements            | iii      |
| Abstract                    | iv       |
| Table of Contents           | v-vi     |
| List of Figures             | vii-ix   |
| List of Tables              | x-xi     |
| CHAPTER                     |          |
| CHAPTER 1: INTRODUCTION     | 1-3      |
| 1.1 Introduction            | 1        |
| 1.2 Motivation              | 1        |
| 1.3 Objectives              | 2        |
| 1.4 Learning Outcomes       | 2        |
| 1.5 Layout of Report        | 3        |
| CHAPTER 2: BACKGROUND STUDY | 4-6      |
| 2.1 Introduction            | 4        |
| 2.2 Related Works           | 4-5      |
| 2.3 Problem Statement       | 6        |
| 2.4 Challenges              | 6        |

| CHAPTER 3: REQUIREMENT SPECIFICATION     | 7-18  |
|------------------------------------------|-------|
| 3.1 Requirement Collection and Analysis  | 7     |
| 3.2 Functional Requirements              | 7-8   |
| 3.3 Use Case Model and Description       | 9-12  |
| 3.4 Software Requirement                 | 13    |
| 3.5 Business Process Modeling            | 14-15 |
| 3.6 Data Flow Diagram- 0                 | 16    |
| 3.7 Entity Relationship Diagram          | 17    |
| 3.8 Unified Modeling Language            | 18    |
| CHAPTER 4: DESIGN SPECIFICATION          | 19-41 |
| 4.1 Frontend Design                      | 19-41 |
| CHAPTER 5: IMPLEMENTATION AND TESTING    | 42-48 |
| 5.1 Database Implementation              | 42-45 |
| 5.2 Frontend Design Implementation       | 45    |
| 5.3 Implementation of Interaction        | 45    |
| 5.4 Testing of Software and Test Reports | 45-48 |
| CHAPTER 6: CONCLUSION AND FUTURE SCOPE   | 49    |
| 6.1 Conclusion                           | 49    |
| 6.2 Future Scope of Development          | 49    |
| REFERENCES                               | 50-51 |
| PLAGIARISM                               | 52    |

# LIST OF FIGURES

| <b>FIGURES</b> |                                                                                      | PAGE NO. |
|----------------|--------------------------------------------------------------------------------------|----------|
| Figure 1.1:    | Leftover food thrown at a wedding                                                    | 1        |
| Figure 1.2:    | Benevolent people helping poor                                                       | 2        |
| Figure 2.1:    | (left) table full of foods. (right) But poor children's are not getting enough food. | 6        |
| Figure 3.1:    | Use Case Diagram                                                                     | 9        |
| Figure 3.2:    | Business Process Diagram (User, Admin)                                               | 14       |
| Figure 3.3:    | Business Process Diagram (Volunteer)                                                 | 15       |
| Figure 3.4:    | Data Flow Diagram- 0                                                                 | 16       |
| Figure 3.5:    | ER diagram of the website                                                            | 17       |
| Figure 3.6:    | UML of the website                                                                   | 18       |
| Figure 4.1:    | Home Page (Web-English font)                                                         | 19       |
| Figure 4.2:    | Home Page (Web-Bangla font)                                                          | 20       |
| Figure 4.3:    | Home Page (Smartphone)                                                               | 21       |
| Figure 4.4:    | User Registration (English and Bangla font)                                          | 21       |
| Figure 4.5:    | Login (English font and Bangla font)                                                 | 22       |
| Figure 4.6:    | Share Page (Smartphone)                                                              | 22       |
| Figure 4.7:    | Share Page (Web)                                                                     | 23       |
| Figure 4.8:    | Share Page (Web-Bangla font)                                                         | 24       |
| Figure 4.9:    | Email Verification and Forgot Password                                               | 25       |
| Figure 4.10:   | Category Page of Food (Web)                                                          | 26       |
| Figure 4.11:   | Category Page of Food (Web-Bangla font)                                              | 27       |
| Figure 4.12:   | Category Page of Book (Web)                                                          | 28       |
|                |                                                                                      |          |

# LIST OF FIGURES

| <b>FIGURES</b> |                                          | PAGE NO. |
|----------------|------------------------------------------|----------|
| Figure 4.13:   | Category Page of Cloth (Web)             | 28       |
| Figure 4.14:   | Category Page of Food (Smartphone)       | 29       |
| Figure 4.15:   | Search                                   | 29       |
| Figure 4.16:   | Post Details Page (Web)                  | 30       |
| Figure 4.17:   | Post Details Page (Web-Bangla font)      | 30       |
| Figure 4.18:   | Post Details Page (Smartphone)           | 31       |
| Figure 4.19:   | Donation Page (Smartphone)               | 31       |
| Figure 4.20:   | Donation Page (Web)                      | 32       |
| Figure 4.21:   | User Profile Page (Web)                  | 33       |
| Figure 4.22:   | Volunteer Profile Page (Web)             | 34       |
| Figure 4.23:   | Volunteer Profile Page (Web-Bangla font) | 34       |
| Figure 4.24:   | Volunteer Profile Page (Smartphone)      | 35       |
| Figure 4.25:   | Help Page (Smartphone)                   | 35       |
| Figure 4.26:   | Help Page (Web-English font)             | 36       |
| Figure 4.27:   | Help Page (Web-Bangla font)              | 36       |
| Figure 4.28:   | Admin Home View                          | 37       |
| Figure 4.29:   | User List View from Admin                | 37       |
| Figure 4.30:   | Volunteer List View from Admin           | 38       |
| Figure 4.31:   | Share Post List View from Admin          | 38       |
| Figure 4.32:   | Pending Request List View from Admin     | 39       |
| Figure 4.33:   | Accepted Requests List View from Admin   | 39       |

# LIST OF FIGURES

| FIGURES      |                           | PAGE NO. |
|--------------|---------------------------|----------|
| Figure 4.34: | Admin Site Details Update | 40       |
| Figure 4.35: | Messenger Chat Icon       | 40       |
| Figure 4.36: | Donation Invoice          | 41       |
| Figure 4.37: | Short Message Service     | 41       |
| Figure 5.1:  | Overview of Database      | 42       |
| Figure 5.2:  | User List                 | 42       |
| Figure 5.3:  | Volunteer List            | 43       |
| Figure 5.4:  | Food Shared List          | 43       |
| Figure 5.5:  | Food Request List         | 44       |
| Figure 5.6:  | Donation Receipts         | 44       |
| Figure 5.7:  | SMS log                   | 45       |

# LIST OF TABLES

| <b>TABLES</b> |                                                                   | PAGE NO |
|---------------|-------------------------------------------------------------------|---------|
| Table 3.1:    | Signup for user and volunteer                                     | 10      |
| Table 3.2:    | Login for user, volunteer and admin                               | 10      |
| Table 3.3:    | Realtime messenger chat for asking any question                   | 10      |
| Table 3.4:    | Shares done by benevolent users                                   | 10      |
| Table 3.5:    | Request done by underprivileged users                             | 10      |
| Table 3.6:    | Volunteers will see request of users                              | 10      |
| Table 3.7:    | Donation given by benevolent peoples                              | 11      |
| Table 3.8:    | Donation receipts given by admin for successful donations to user | 11      |
| Table 3.9:    | Admin manage all task of the website                              | 11      |
| Table 3.10:   | Admin manage all shared posts                                     | 11      |
| Table 3.11:   | Admin manage all requests                                         | 11      |
| Table 3.12:   | Admin manage donations                                            | 12      |
| Table 3.13:   | Admin manage bank accounts                                        | 12      |
| Table 3.14:   | Admin see volunteer list                                          | 12      |
| Table 3.15:   | Admin see user list                                               | 12      |
| Table 3.16:   | Actors edit their profile.                                        | 12      |
| Table 3.17:   | Volunteers accept user request                                    | 12      |
| Table 5.1:    | Admin login report                                                | 46      |
| Table 5.2:    | User/Volunteer login report                                       | 46      |
| Table 5.3:    | User/Volunteer registration report                                | 46      |

# LIST OF TABLES

| TABLES      |                                    | PAGE NO. |
|-------------|------------------------------------|----------|
| Table 5.4:  | Realtime messenger chat report     | 46       |
| Table 5.5:  | User share report                  | 46       |
| Table 5.6:  | User request report                | 47       |
| Table 5.7:  | User donation report               | 47       |
| Table 5.8:  | Donation receipt report            | 47       |
| Table 5.9:  | Bangla font report                 | 47       |
| Table 5.10: | Admin manage system report         | 47       |
| Table 5.11: | Admin manage requests/posts report | 48       |
| Table 5.12: | Admin manage donation report       | 48       |
| Table 5.13: | SMS module                         | 48       |

#### **CHAPTER 1**

#### INTRODUCTION

#### 1.1 Introduction

ShareNeedz is a platform to create a community of benevolent people who wants to share their leftover food or other thing to underprivileged people but can't do it on regular basis [1]. There is no specific system to reduce food waste in our community. Our website can give underprivileged the required food or things they need. Our website can give meritorious poor student free books. In our website all are users. A user can post their food/item details. Needy people can raise a request for the food/item. Our volunteer team is 24/7 ready to deliver them to the requester. Our website is also available on Bangla language.

#### 1.2 Motivation

In a Food Waste report of the United Nations Environment Program (UNEP), it is stated that Bangladeshi wastes 65kg of food a year [2]. In the report, The State of Food Security and Nutrition in the World 2017, the statistics revealed that in Bangladesh, there are 24.4 million underprivileged people who are not getting proper nutrition [9]. This covers 15.1% of its population [3]. It increased in the past decades. Some people want to donate their extra food to the needy but they can't do it on a daily basis due to many problems. That's why we want to create a connection between them. We intend to use the extra food for needy and hungry people. They can also get clothes and books. Meritorious students who can't buy books will get books.

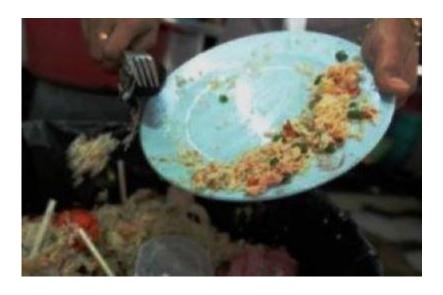

Figure 1.1: Leftover food thrown at a wedding [26].

## 1.3 Objectives

The objectives of this website are:

- > To reduce the wastage of food, clothes and books.
- > It can create a habit of sharing items instead of throwing them.
- > It can aware people of how it feels to be deprived.
- > To deliver books to the right/meritorious students.

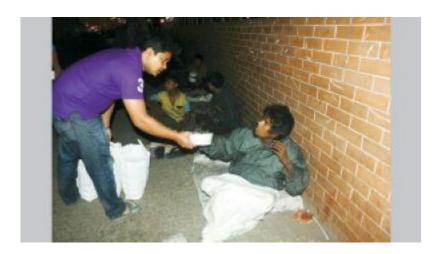

Figure 1.2: Benevolent people helping poor [26].

## 1.4 Learning Outcomes

From this project: A website that will help people share food, clothes and books in a better way. Website will be user friendly and appealing. Meritorious students who can't buy books will get books.

Personal Expectations: We can become a professional web developer. We can gain valuable work experience and explore a carrier path by developing and refine skills with gaining confidence and transition in to a job [11].

## 1.5 Layout of the Report

This section describes the layout of the report [16].

- ➤ Chapter 1 has introductory discussion about the project's zeal, aim and future outcomes of the project.
- ➤ Chapter 2 shows us the problems and challenges of managing food waste in Bangladesh and existing works related to it.
- > Chapter 3 shows us the functional requirements of our website in use case and class diagrams.
- ➤ Chapter 4 shows us about our project's frontend and backend designs.
- > Chapter 5 shows us the execution and testing.
- ➤ Chapter 6 tells us about the conclusion and future developments.
- > Chapter 7 has references.

#### **CHAPTER 2**

#### **BACKGROUND STUDY**

#### 2.1 Introduction

Before working on any project researching about the project's advantages and disadvantages is important for sustainability of the project. We have to check if there is any existing or similar works are done or in process. We have to find loopholes and missing features in those works to make our project best for society. This chapter explore those points.

#### 2.2 Related Works

Background studies are done to research about existing websites and work on its limitations and make own's website best. But we are deeply sorrowful that no website is developed till now. This is the first share-request website in Bangladesh. Some NGO's and online shops are similar to our working process. Some NGO's also work for 3 times meal for deprived peoples which is one of our objectives. As this is also not a website for business purpose. This website is for humanity. So, we can collaborate with NPO and online shops for volunteer support and rider support for delivering process.

**Bidyanondo Foundation**: It is a non-profit organization that helps the poor community of Bangladesh. It helps the poor during natural disasters and also serves daily free food to poor people [5]. It has 5000 donators which of them are Bangladeshi. They cook food for the poor daily [4].

**UNAIDS**: It is an organization of the United Nations to help the needy and poor. But here donation is needed to help the poor [7].

**BRAC**: It is a non-profit charitable organization to help the needy and deprived people live in society with heads high. Their task is mainly social development, social enterprises, investment and education. They get donations from foreign as well as inside Bangladesh. They also create skilled graduated in their BRAC university [22].

**Action Aid:** They are charitable organization who works for women rights and gender equity, child sponsorship, supporting entrepreneurs, finance, meal etc. They help deprive children get family [23].

**Bikroy.com**: This is an e-commerce site that enables users to buy and sell items. Here 2<sup>nd</sup> hand items are mainly found. A customer or user posts his item description and another customer or user buys that. 2 customers can themselves buy and sell the items. Here users can get items delivered like normal e-commerce also. But customers need to pay to buy the items [6].

**Foodpanda Bangladesh**: It is a food delivery platform in Bangladesh that delivers food and grocery items to customers from restaurants Recently they launched an initiative with bidyanondo to reduce the wastage of food [5]. But here only the canceled orders of food panda are delivered to the poor. This process is lengthy because first food is canceled then it is given to bidyanondo and then to the poor. This initiative entirely depends on cancelation [8]. We can work with them for consistent managing food waste.

**Daraz**: It is an ecommerce platform where buyer can buy their desired product. Sellers uploads products details along with images and price. They have delivery riders to deliver the products to the buyers. They deliver grocery items also [19].

**Pickaboo**: It is also an online shopping platform to buy products. They are specialized in electronics, fashion items, mobiles, computer. Here product details are uploaded with images and price. But here admin upload details not seller [20].

**Chaldal**: It is an online grocery shopping platform where household kitchen items, fresh vegetables and mainly grocery items are available. They picked the products from different seller and keep in their warehouses [21].

#### 2.3 Problem Statement

In our country wastage has not been cared about. In restaurants, weddings, and even in houses food wastage is high. In 1 place people are wasting food and, in another place, people can't have a basic 3 times meal a day. They don't get proper nutrition. Sometimes poor people eat food from the waste areas which can even make a strong heart person cry. Meritorious students don't get books to study. Bangladesh has got 24.4 million or 15.1% of undernourished people. Many individuals help the poor by giving them money, food, and clothes but are not sustainable. Every day a job holder can't donate food roaming on streets. It is not a sustainable process.

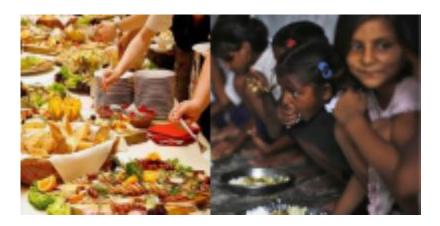

Figure 2.1: (left) table full of foods. (right) But poor childrens not getting enough food.

#### 2.4 Challenges

- To make people share their foods, clothes and books.
- Making our requesters easy to request and get it.
- ➤ Reduce the percentage of food waste.
- > Logistic support.
- > To run this initiative in entire Bangladesh

#### **CHAPTER 3**

## REQUIREMENT SPECIFICATION

#### 3.1 Requirement Collection and Analysis

For any project requirement analysis is considered a top priority. It is like the base of a project. If the requirements are unclear and then final outcome will be bad, the development costs will be high. In our case, it was tougher because this kind of website is 1<sup>st</sup> in Bangladesh. For collecting requirements, we raise questions to ourselves and tried to find the solution. We also tried to find the solution by talking to our friends, teachers, and some underprivileged people. We thought about how we can make the system useful for users. We have also thought of future prospects. We showed different diagram for our project. We used draw.io for it [24].

#### 3.2 Functional Requirements

#### User:

- 1. User can register and login with their name, email, mobile number and password.
- 2. User can share their unneeded foods, clothes, books in the website. Post details include pictures of food, time of food cooked, name, address, mobile number. User can upload max 4 pics.
- 3. User can request for foods, clothes, books in the website. When user will request for food, volunteers will get SMS in phone. Volunteers will collect the food from sharer and give it to requester. Requester can themselves collect the food if they want.
- 4. User can donate for our initiative. Donation system is manual. In donation page user will see the MFS and bank account numbers. Users will get donation receipt from admin after successful donation if they register. It will show in donation receipts section in user's profile.
- 5. User can send msg in messenger chat from website.
- 6. User can register, login, share, request both in Bangla and English language.
- 7. User can search for specific post.
- 8. User can edit his information from his profile.

#### **Volunteer:**

- 1. Volunteer registration and login with their name, email, mobile number and password. Volunteers have unique id.
- 2. He can see all requests in his profile page. He can accept requests from there.
- 3. He can edit his information from profile page.

#### Admin:

- 1. Admin login.
- 2. Admin can see number of users, volunteers and their name and email.
- 3. Admin can see all shared post.
- 4. Admin can see all pending and accepted requests.
- 5. Admin can see which volunteer has accepted the request.
- 6. Admin can edit, delete the post if post is not valid or fake.
- 7. Admin can add, delete, update MFS accounts numbers and bank account numbers from his dashboard.
- 8. Admin can directly reply to user's query from messenger.
- 9. Admin will give donation receipt to registered users who have done donation.
- 10. Admin can add, update, delete website's slides, gallery, top donator list from his dashboard.

## 3.3 Use Case Model and Description

Use case gives us clear idea about the features of websites. What are the features of website?

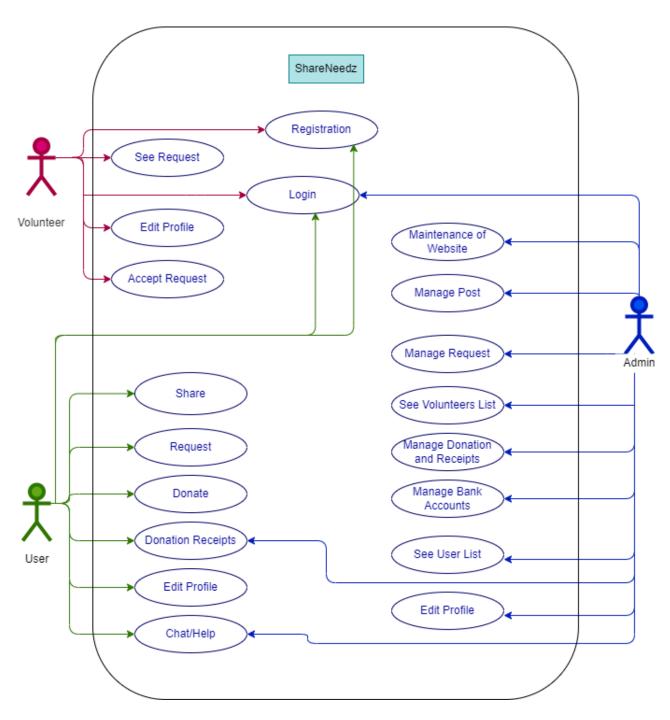

Figure 3.1: Use case diagram

## Table 3.1: Signup for user and volunteer

| Use case title | Signup                                                 |
|----------------|--------------------------------------------------------|
| Type           | Primary                                                |
| Actors         | User, volunteer                                        |
| Description    | User, volunteers can create a new account to register. |

#### Table 3.2: Login for user, volunteer and admin

| Use case title | Login                                 |
|----------------|---------------------------------------|
| Type           | Primary                               |
| Actors         | Admin, user, volunteer                |
| Description    | Admin, User, and volunteer can login. |

## Table 3.3: Realtime messenger chat for asking any question

| Use case title | Chat/Help                                                                                          |
|----------------|----------------------------------------------------------------------------------------------------|
| Type           | Primary                                                                                            |
| Actors         | User, admin                                                                                        |
| Description    | A real-time chat is available on the home page for 24/7 help. Admin answer all the query of users. |

## Table 3.4: Shares done by benevolent users

| Use case title | Share                                                                                                    |
|----------------|----------------------------------------------------------------------------------------------------|
| Type           | Primary                                                                                                    |
| Actors         | User                                                                                                    |
| Description    | Users can share their excess food with the needy. They just have to give their food images, addresses, and mobile number in the post. They can also share clothes and books. |

## Table 3.5: Request done by underprivileged users

| Use case title | Request                                                                           |
|----------------|-----------------------------------------------------------------------------------|
| Type           | Primary                                                                           |
| Actors         | User                                                                              |
| Description    | Users (needy people) can request food, clothes, and books posted by sharers. Once |
|                | requested a volunteer will deliver the food to the requester.                     |

# **Table 3.6: Volunteers will see request of users**

| Use case title | See Requests                                                        |
|----------------|---------------------------------------------------------------------|
| Type           | Primary                                                             |
| Actors         | Volunteer                                                           |
| Description    | Volunteers see the requests by users to deliver the requested item. |

## **Table 3.7: Donation given by benevolent peoples**

| Use case title | Donate                                                                          |
|----------------|---------------------------------------------------------------------------------|
| Type           | Primary                                                                         |
| Actors         | User                                                                            |
| Description    | Generous users can donate something to help the needy get food. Donation system |
|                | will be manual. Users will see bank details on the website.                     |

# Table 3.8: Donation receipts given by admin for successful donations to user

| Use case title | Donation Receipts                                                                                                    |
|----------------|----------------------------------------------------------------------------------------------------|
| Type           | Secondary                                                                                                    |
| Actors         | User, admin                                                                                                    |
| Description    | After donating by respective banks or MFS registered users will get a receipt. That's why donator will have to register. The receipt will be given by the admin. It will show in the user's profile. |

## Table 3.9: Admin manage all task of the website

| Use case title | Maintenance of Software                                        |
|----------------|----------------------------------------------------------------|
| Type           | Primary                                                        |
| Actors         | Admin                                                          |
| Description    | Admin maintains home page banners, gallery, top donator lists. |

## Table 3.10: Admin manage all shared posts

| Use case title | Manage Post                                                                                                    |
|----------------|----------------------------------------------------------------------------------------------------|
| Type           | Primary                                                                                                    |
| Actors         | Admin                                                                                                    |
| Description    | Admin can see posts of users. For food post, if post is not requested in 8-10 hours than the admin will immediately assign volunteer to take it and store it in the organizations warehouse. Admin can delete post after it has been completed. Admin can also edit the post. |

## **Table 3.11: Admin manage all requests**

| Use case title | Manage Request                                              |
|----------------|-------------------------------------------------------------|
| Type           | Primary                                                     |
| Actors         | Admin                                                       |
| Description    | Admin can see the request and volunteer id who accepted it. |

## **Table 3.12: Admin manage donations**

| Use case title | Manage Donation                                                                    |
|----------------|------------------------------------------------------------------------------------|
| Type           | Primary                                                                            |
| Actors         | Admin                                                                              |
| Description    | Admin will manage donations given by users and provide receipts citing transaction |
|                | numbers.                                                                           |

# **Table 3.13: Admin manage bank accounts**

| Use case title | Manage Bank Accounts                                     |
|----------------|----------------------------------------------------------|
| Type           | Primary                                                  |
| Actors         | Admin                                                    |
| Description    | Admin can update, delete, and add MFS and bank accounts. |

#### Table 3.14: Admin see volunteer list

| Use case title | See Volunteers List                                                                     |
|----------------|-----------------------------------------------------------------------------------------|
| Type           | Primary                                                                                 |
| Actors         | Admin                                                                                   |
| Description    | Admin can view the volunteer list. If he finds any info missing or any unusual info, he |
|                | can take necessary steps.                                                               |

#### Table 3.15: Admin see user list

| Use case title | See User List                |
|----------------|------------------------------|
| Type           | Primary                      |
| Actors         | Admin                        |
| Description    | Admin can see the user list. |

#### Table 3.16: Actors edit their profile.

| Use case title | Edit Profile                   |
|----------------|--------------------------------|
| Type           | Primary                        |
| Actors         | Admin, user, volunteer         |
| Description    | Actors edit their information. |

#### Table 3.17: Volunteers accept user request

| Use case title | Accept Request             |
|----------------|----------------------------|
| Type           | Primary                    |
| Actors         | Volunteer                  |
| Description    | Volunteer accept requests. |

## 3.4 Software Requirement

Front-end: HTML5, CSS3, Bootstrap5, JavaScript.

Back-end: Laravel.

Database: MySQL.

For SMS service we used a non-masked SMS API [10].

We brought domain and hosting from exon host [14].

SSL is also provided [18].

This website can be accessed from any smartphone, PC, and laptop with internet connection.

# 3.5 Business Process Modeling

The following figure explains the Business process model of the website for user and admin.

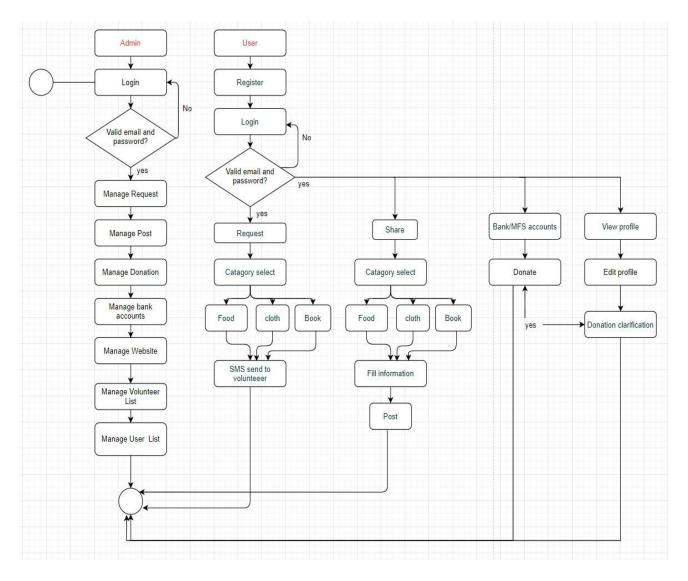

Figure 3.2: Business Process Modeling (User, Admin)

The following figure explains the Business process model of the website for volunteer.

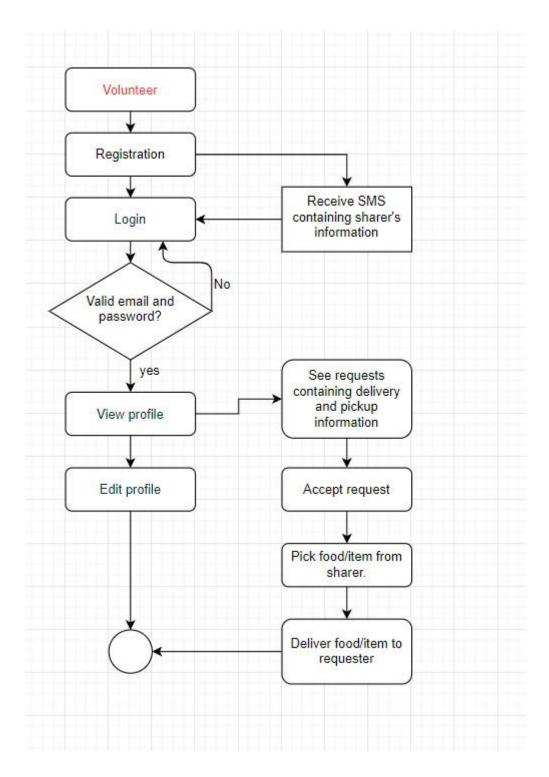

Figure 3.3: Business Process Modeling (Volunteer)

# Figure 3.6 Data Flow Diagram

Below diagrams shows the DFD-0 of the website [27].

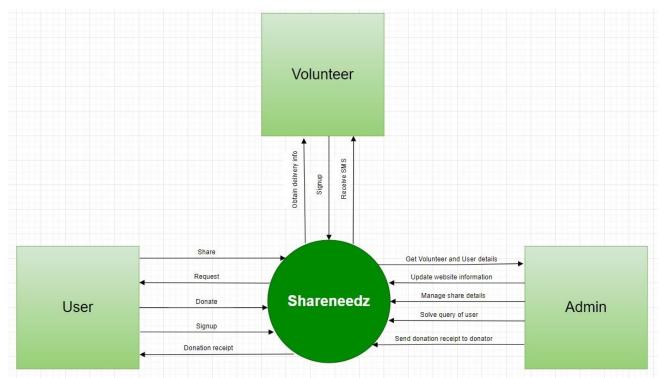

Figure 3.4: Data Flow Diagram-0

# 3.7 Entity Relationship Diagram

This diagram shows the relationship of entity sets stored in website's database. In 1 word it explains the logical structure of our database [25].

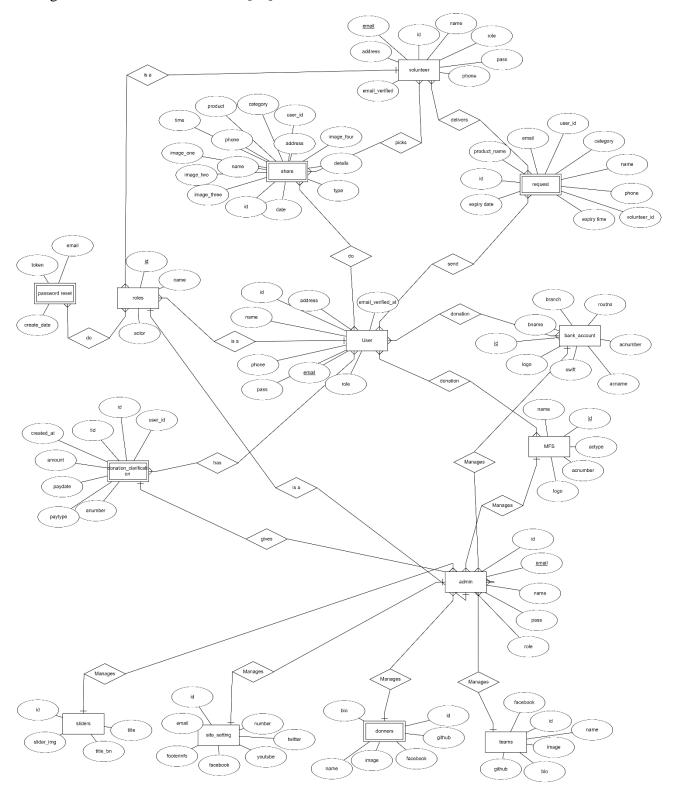

Figure 3.7: ER diagram of the website

## 3.8 Unified Modeling Language

This is a UML diagram of the website representing different classes and attributes.

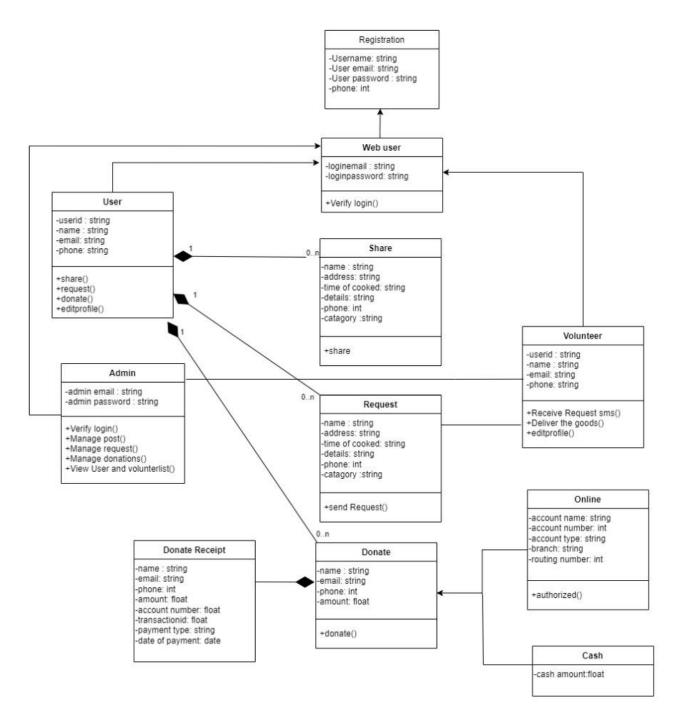

Figure 3.8: UML of the website

# CHAPTER 4 DESIGN SPECIFICATION

## 4.1 Frontend Design

We designed the website beautifully for our beloved users. We uploaded attractive banners and icons in the website [12]. We also designed a beautiful logo for our website [13].

Figure 4.1: Home page (Web-English font)

This figure shows the home page design of the website in English language.

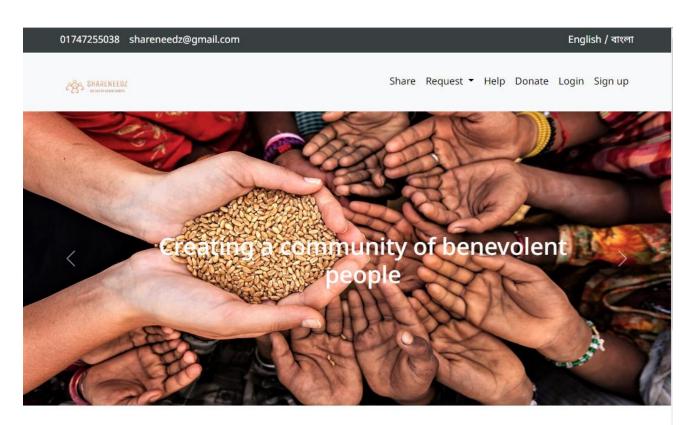

# Request from below categories

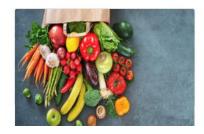

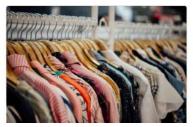

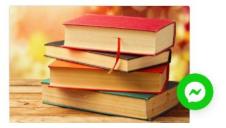

Figure 4.1: Home page (Web-English font)

# Figure 4.2: Home Page (Web-Bangla font)

This figure shows the home page design of the website in Bangla language.

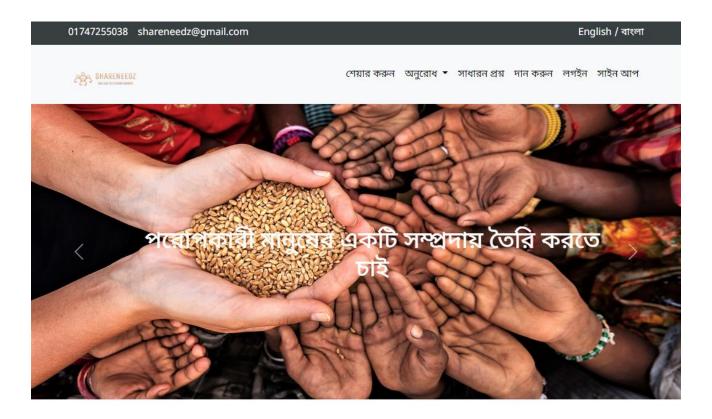

আপনি নীচের বিভাগ থেকে কি চান অনুরোধ করুন

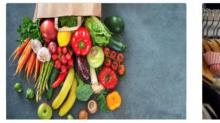

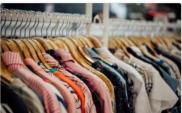

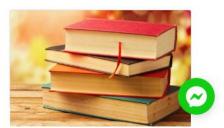

Figure 4.2: Home Page (Web-Bangla font)

#### Figure 4.3: Home Page (Smartphone)

This figure shows the home page design of the website for Smartphone Devices.

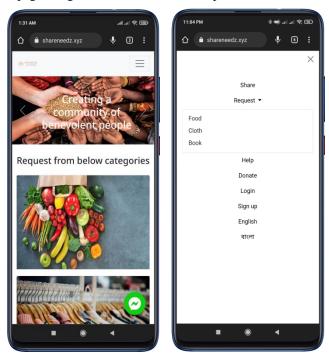

Figure 4.3: Home Page (Smartphone)

#### Figure 4.4: User/Volunteer Registration (English and Bangla font)

This figure shows the user and volunteer registration in english and bangla. Signup page design is same for web.

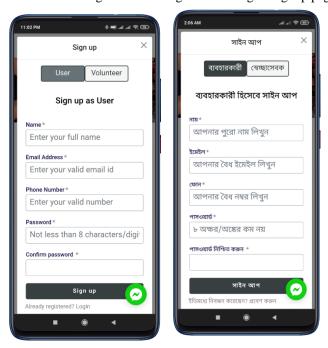

Figure 4.4: User/Volunteer Registration (English and Bangla font)

## Figure 4.5: Login (English font and Bangla font)

This figure shows the login design for both fonts. Login page design is same for web.

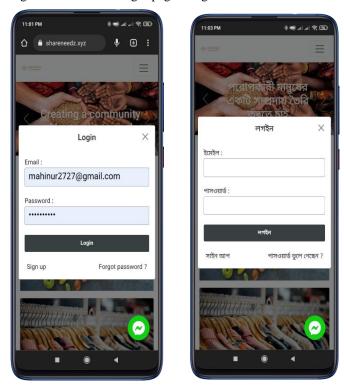

Figure 4.5: Login (English font and Bangla font)

# Figure 4.6: Share Page (Smartphone)

This figure show the share page design for Smartphone devices.

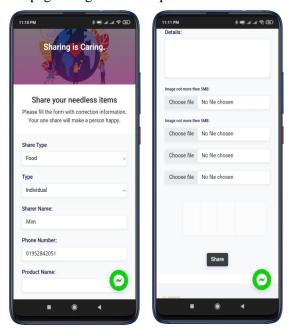

Figure 4.6: Share Page (Smartphone)

## Figure 4.7: Share Page (Web)

This figure shows the share page design.

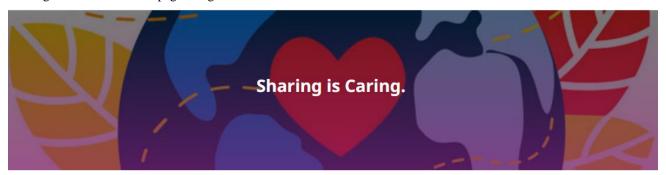

## Share your needless items

Please fill the form with correction information. Your one share will make a person happy.

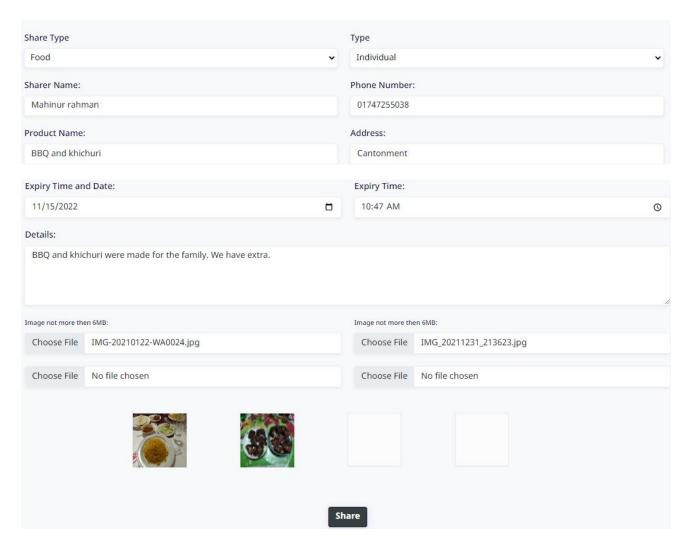

Figure 4.7: Share Page (Web)

## Figure 4.8: Share Page (Web-Bangla font)

This figure shows the share page desing in bangla language.

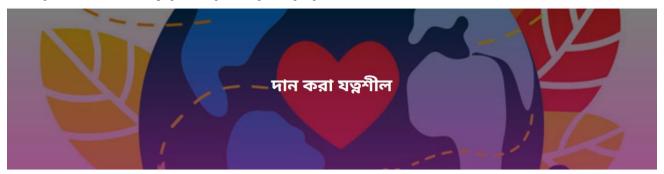

#### আপনার অপ্রয়োজনীয় জিনিস শেয়ার করুন

সঠিক তথ্য দিয়ে ফর্ম পূরণ করুন। আপনার একটি শেয়ার একজন শুভিধা বঞ্চিত ব্যক্তিকে খুশি করবে

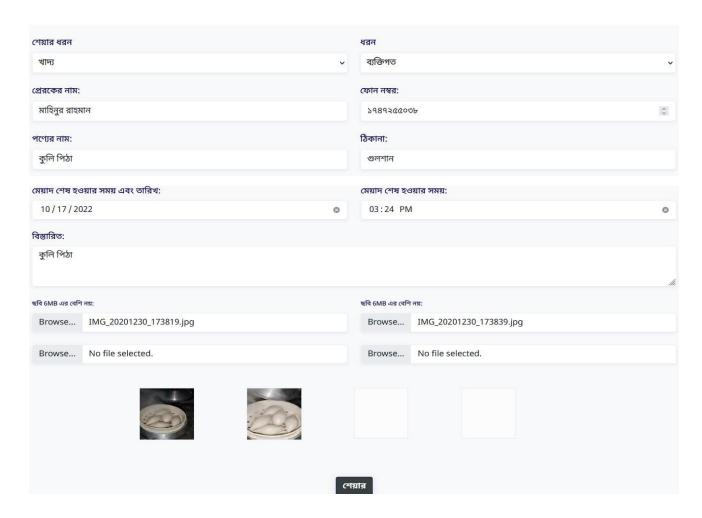

Figure 4.8: Share Page (Web-Bangla font)

#### Figure 4.9: Email Verification and Forgot Password

This picture shows us the email user, volunteer get after signup for authenticating their emails. And forgot password option to change their password.

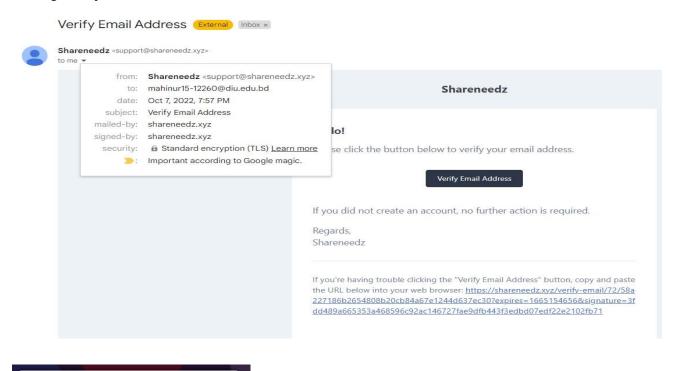

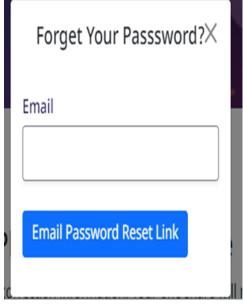

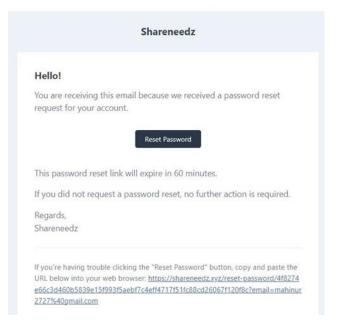

Figure 4.9: Email Verification and Forgot Password

Figure 4.10: Category Page of Food (Web)

This figure shows the page design for food posts. Here only food posts are shown.

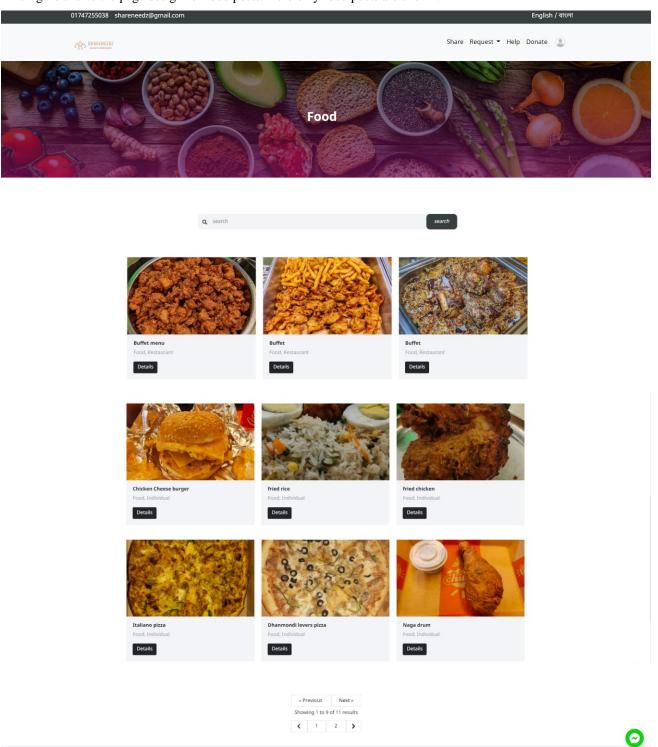

Figure 4.10: Category Page of Food (Web)

Figure 4.11: Category Page of Food (Web-Bangla font)

This figure shows the food posts seperately in bangla language.

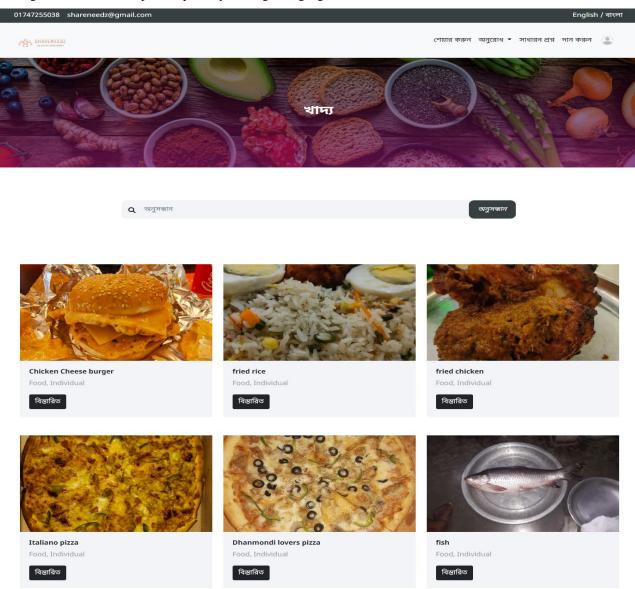

Figure 4.11: Category Page of Food (Web-Bangla font)

# Figure 4.12: Category Page of Book (Web)

This figure shows the Book posts in web.

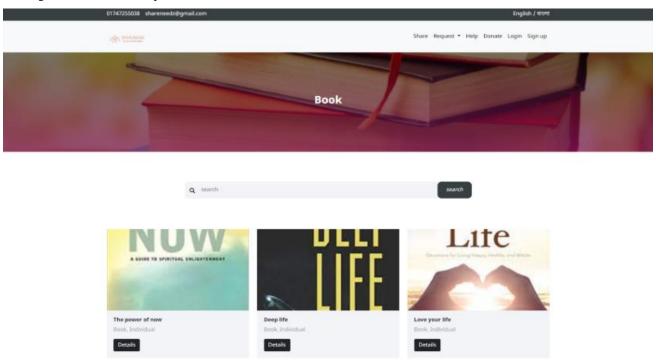

Figure 4.12: Category Page of Book (Web)

# Figure 4.13: Category Page of Cloth (Web)

This figure shows the cloth posts in web.

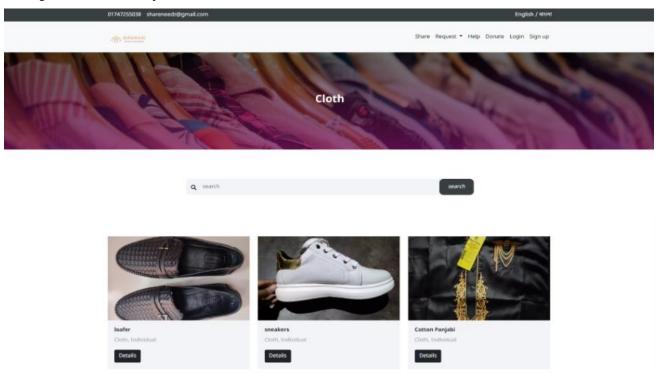

Figure 4.13: Category Page of Cloth (Web)

# **Figure 4.14: Category Page of Food (Smartphone)**

This figures shows the food posts for Smartphone devices.

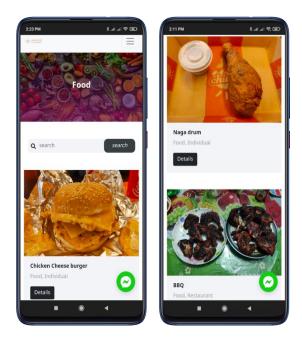

Figure 4.14: Category Page of Food (Smartphone)

# Figure 4.15: Search

User can search item.

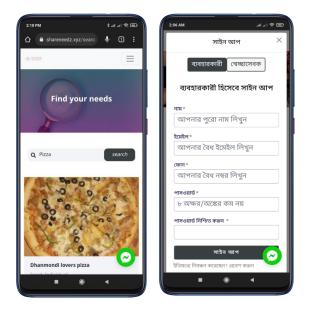

Figure 4.15: Search

Figure 4.16: Post Details Page (Web)

This figure show the post details.

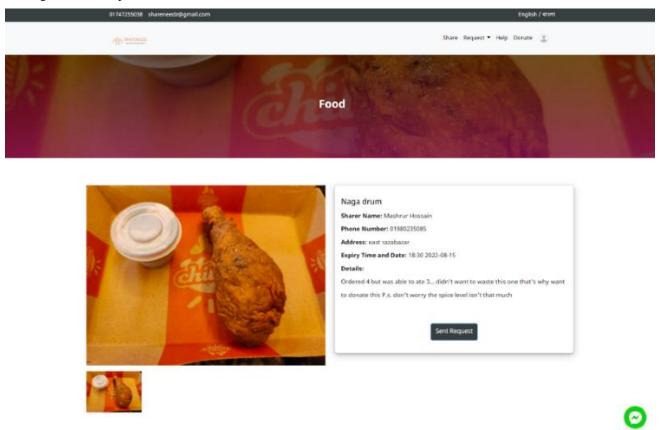

Figure 4.16: Post Details Page (Web)

Figure 4.17: Post Details Page (Web-Bangla font)

This figure show the post details in bangla language.

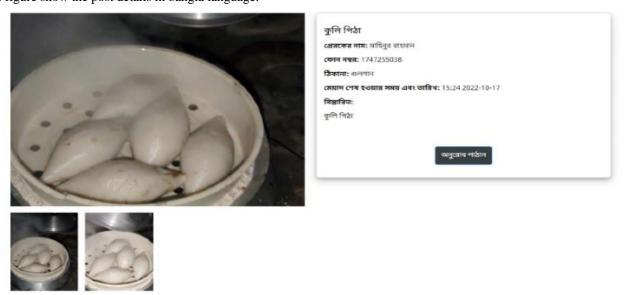

Figure 4.17: Post Details Page (Web-Bangla font)

### Figure 4.18: Post Details Page (Smartphone)

This figure show the post details for Smartphone devices.

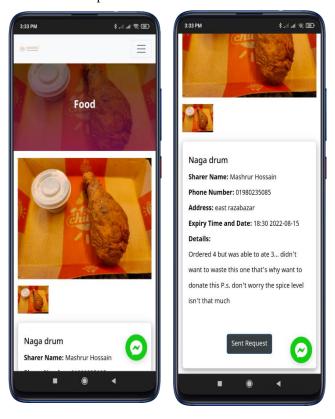

Figure 4.18: Post Details Page (Smartphone)

# **Figure 4.19: Donation Page (Smartphone)**

This figure shows the donation page design for Smartphone.

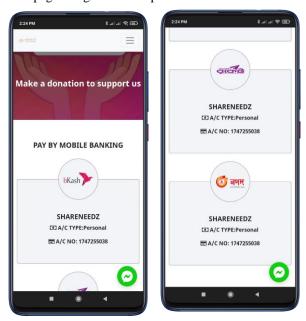

Figure 4.19: Donation Page (Smartphone)

# Figure 4.20: Donation Page (Web)

This figure shows the donation page design.

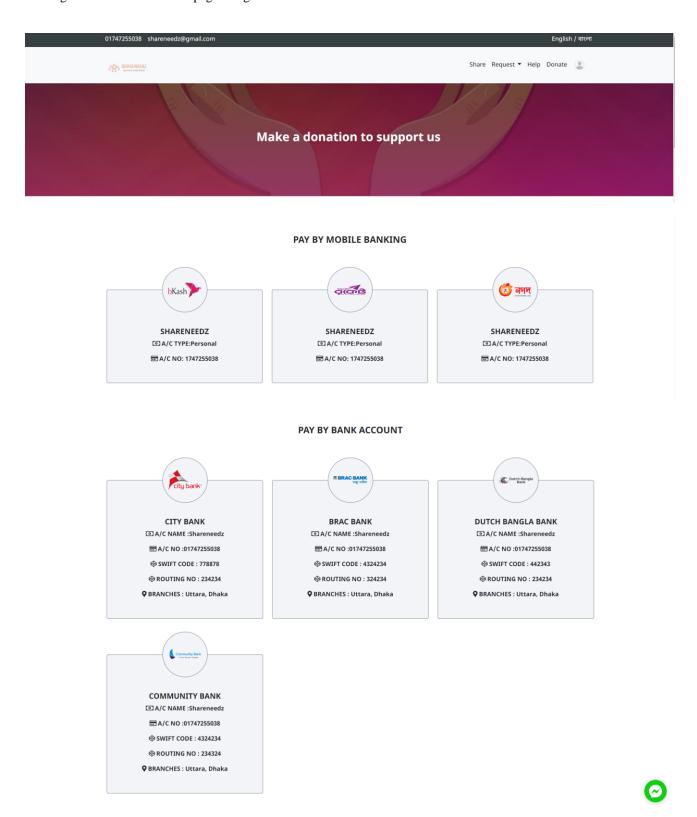

Figure 4.20: Donation Page (Web)

Figure 4.21: User Profile Page (Web)

This figure shows the design of user's profile page.

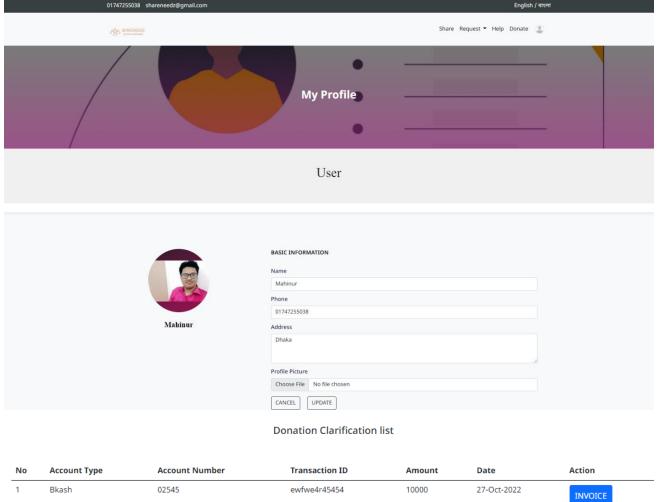

| No | Account Type | Account Number | Transaction ID | Amount | Date        | Action  |
|----|--------------|----------------|----------------|--------|-------------|---------|
| 1  | Bkash        | 02545          | ewfwe4r45454   | 10000  | 27-Oct-2022 | INVOICE |
| 2  | Bkash        | 02545          | ewfwe4r45454   | 10000  | 27-Oct-2022 | INVOICE |

Figure 4.21: User Profile Page (Web)

### Figure 4.22: Volunteer Profile Page (Web)

This figure shows the design of volunteer's profile page. Profile info is same as user.

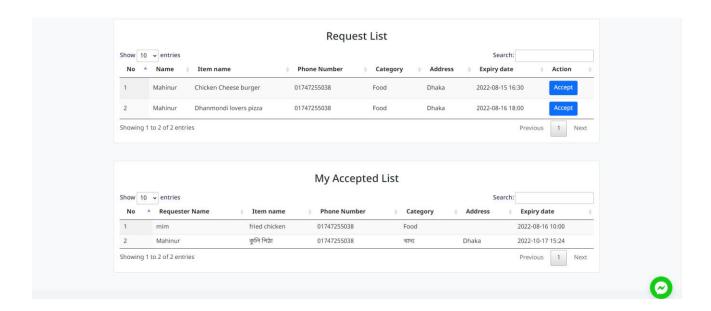

Figure 4.22: Volunteer Profile Page (Web)

# Figure 4.23: Volunteer Profile Page (Web-Bangla font)

This figure shows the design of volunteer's profile page in bangla

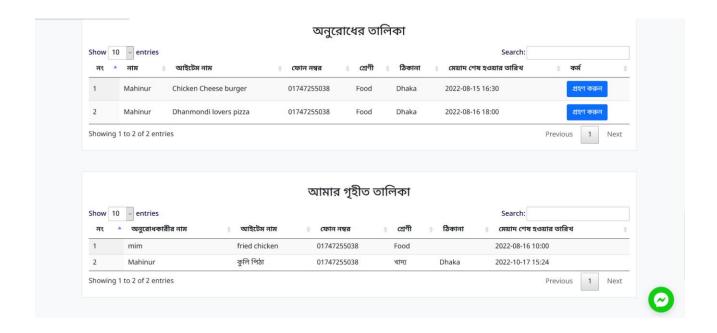

Figure 4.23: Volunteer Profile Page (Web-Bangla font)

### Figure 4.24: Volunteer Profile Page (Smartphone)

This figure shows the design of volunteer's profile page for Smartphone.

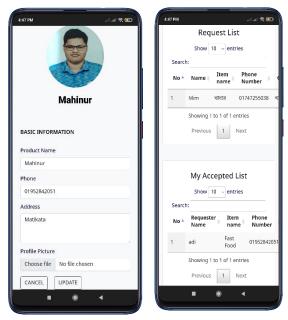

Figure 4.24: Volunteer Profile Page (Smartphone)

### Figure 4.25: Help Page (Smartphone)

Smartphone version of the help page.

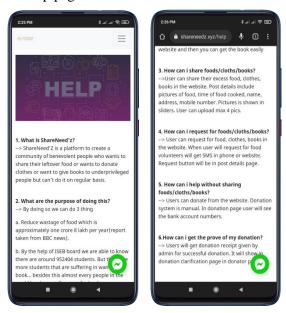

Figure 4.25: Help Page (smartphone)

### Figure 4.26: Help Page (Web-English font)

User can get answer to their query from this page.

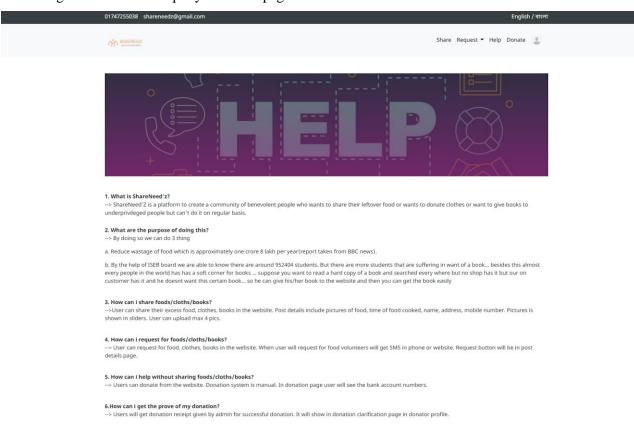

Figure 4.26: Help Page (Web-English font)

### Figure 4.27: Help Page (Web-Bangla font)

Bangla font of the help page.

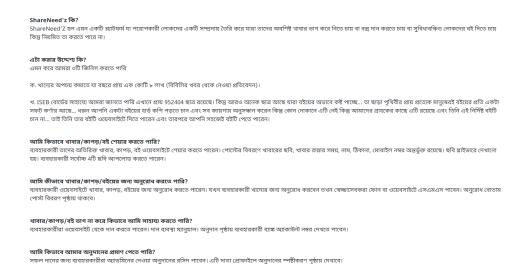

Figure 4.27: Help Page (Web-Bangla font)

# Figure 4.28: Admin Home Page

This pictures shows the admin's dashboard content.

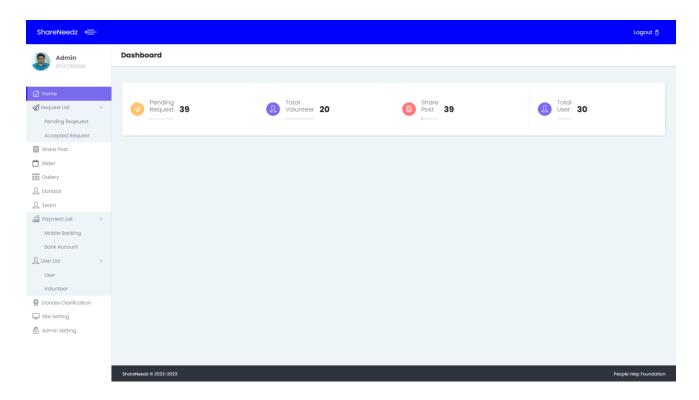

Figure 4.28: Admin Home Page

# Figure 4.29: User List View from Admin Page

This figure shows all the user's details.

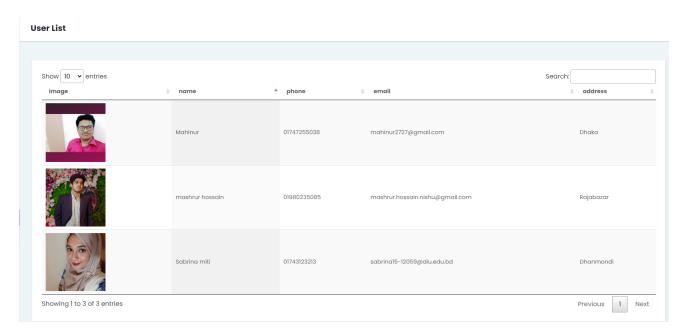

Figure 4.29: User List View from Admin Page

### Figure 4.30: Volunteer List View from Admin Page

This figure shows all the volunteer's details and id.

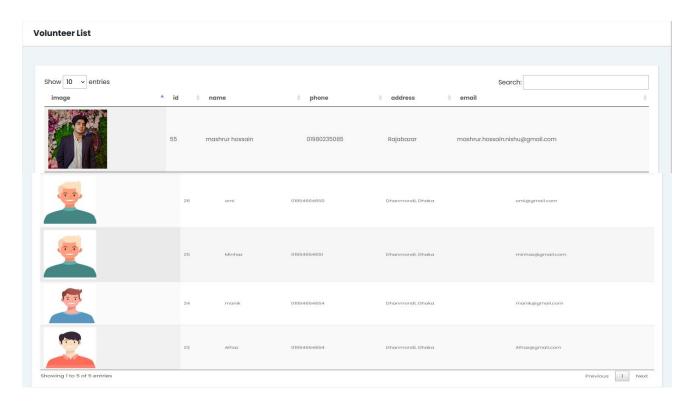

Figure 4.30: Volunteer List View from AdminPage

# Figure 4.31: Share Post List View from Admin Page

This figure shows all the shared posts.

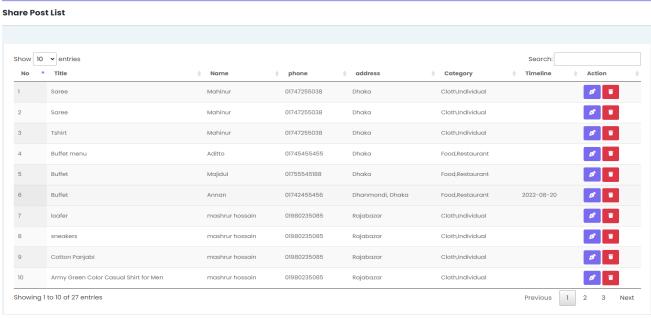

Figure 4.31: Share Post List View from Admin Pag

### Figure 4.32: Pending Request List View from Admin Page

This figure shows all the unaccepted requests

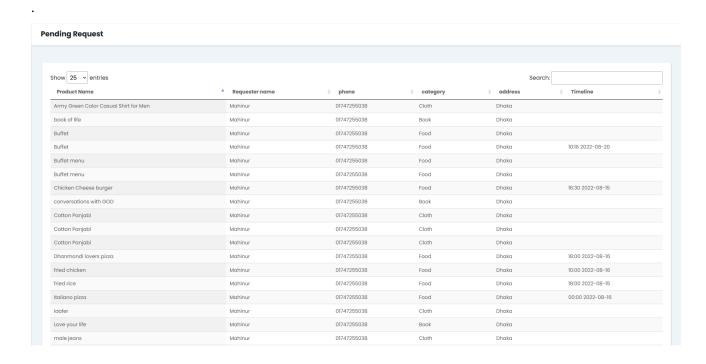

Figure 4.32: Pending Request List View from Admin Page

# Figure 4.33: Accepted Requests List View from Admin Page

This figure shows all the accepted requests.

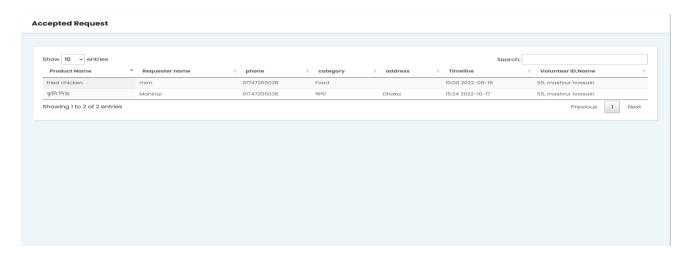

Figure 4.33: Accepted Requests List View from Admin Page

# Figure 4.34: Admin Site Details Update Page

From this pages admin can create, edit, delete site contents.

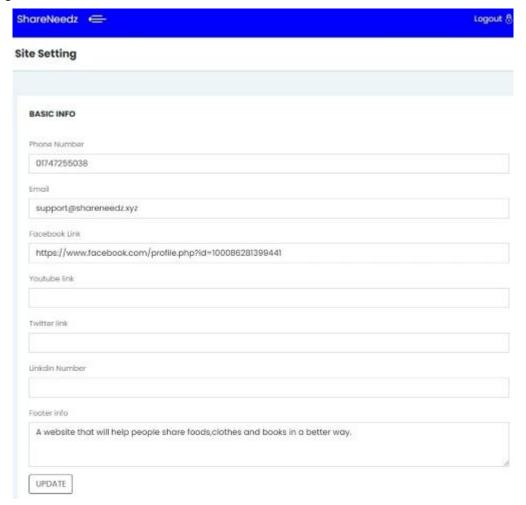

Figure 4.34: Admin Site Details Update Page

# Figure 4.35: Messenger Chat Icon

Users can chat with admin directly.

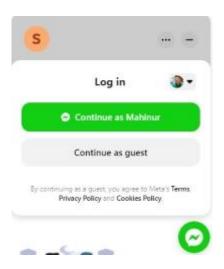

Figure 4.35: Messenger Chat Icon

### Figure 4.36: Donation Invoice

Invoice of donation given for users by admin.

# **INVOICE #153**

Date: 26-07-2022

Thank you for your contribution to the ShareNeedz

Name: Mahinur rahman mim Mobile: 01747255038 Email: mim@gmail.com Address: Dhaka

| PAYMENT TYPE | ACCOUNT NUMBER | TRANSACTION ID | AMOUNT  |
|--------------|----------------|----------------|---------|
| Bkash        | 65465          | asdew34234     | 10000/- |
|              |                | TOTAL:         | 10000/- |

#### ShareNeedz

# **People Help Foundation**

01747255038

ShareNeedz@gmail.com

Figure 4.36: Donation Invoice

# Figure 4.37: Short Message Service

A volunteer will receive a message when a user requests something from the website [10].

স্বেচ্ছাসেবক, ওয়েবসাইটে একটি অনুরোধ আছে। শেয়ারদানকারীর বিবরণ: নাম:Annan, ফোন:01742455456 ,ঠিকানা:Dhanmondi, Dhaka, পণ্য:Buffet. ওয়েবসাইটে বিস্তারিত দেখুন।

Figure 4.37: Short Message Service

#### **CHAPTER 5**

#### IMPLEMENTATION AND TESTING

#### 5.1 Database Implementation

We used MySQL database in our system. We have stored user posts, and requests in the database. We have checked the capacity of the database. We inserted 50 posts and requests at a time. We inserted 100 user details in the database.

### Figure 5.1: Overview of Database

In this picture all tables in the ShareNeedz database are shown.

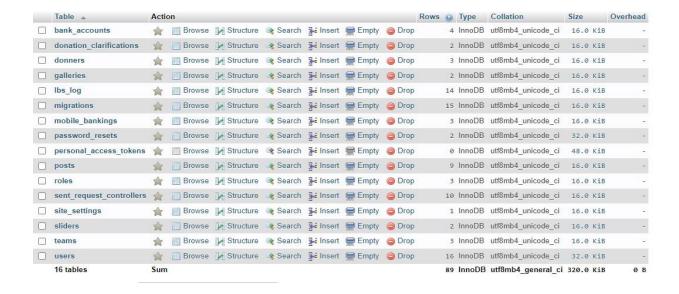

Figure 5.1: Overview of database

#### Figure 5.2: User List

This picture shows the database table containing user details.

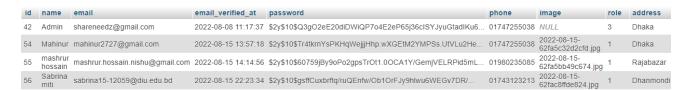

Figure 5.2: User List

#### Figure 5.3: Volunteer List

This picture shows the database table containing Volunteer List.

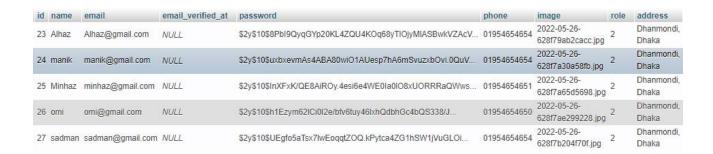

Figure 5.3: Volunteer List

#### Figure 5.4: Food Shared List

This picture shows the database table containing details of users who shared in food category.

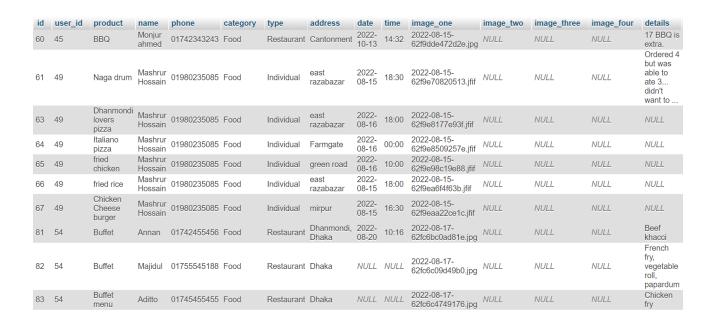

Figure 5.4: Food Shared List

### Figure 5.5: Food Request List

This picture shows the database table containing details of users who requested in food category.

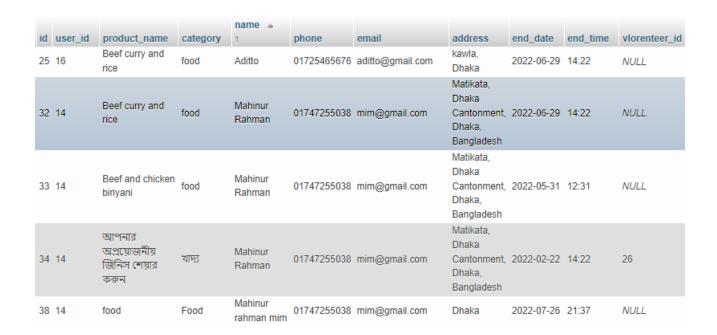

Figure 5.5: Food Request List

#### Figure 5.6: Donation Receipts

This picture shows the database table containing details and invoice of users who donated.

| id | user_id | anumber     | tid      | amount | paytype | paydate    | created_at          | updated_at          |
|----|---------|-------------|----------|--------|---------|------------|---------------------|---------------------|
| 61 | 54      | 01747255038 | Gfkbgf   | 1200   | Bkash   | 2022-08-17 | 2022-08-17 05:45:33 | 2022-08-17 05:45:33 |
| 62 | 54      | 01747255038 | Gfkbgf   | 1200   | Bkash   | 2022-08-17 | 2022-08-17 05:55:52 | 2022-08-17 05:55:52 |
| 63 | 54      | 01747255038 | Gfkbgf   | 1200   | Bkash   | 2022-08-17 | 2022-08-17 05:56:09 | 2022-08-17 05:56:09 |
| 64 | 54      | 01747255038 | Gfkbgf   | 1200   | Bkash   | 2022-08-17 | 2022-08-17 05:59:01 | 2022-08-17 05:59:01 |
| 65 | 54      | 01747255038 | Hhagjsjs | 10000  | Bkash   | 2022-08-17 | 2022-08-17 06:07:06 | 2022-08-17 06:07:06 |
| 66 | 54      | 01747255038 | Hhagjsjs | 10000  | Bkash   | 2022-08-17 | 2022-08-17 06:09:31 | 2022-08-17 06:09:31 |
| 67 | 54      | 01747255038 | Hhagjsjs | 10000  | Bkash   | 2022-08-17 | 2022-08-17 06:10:32 | 2022-08-17 06:10:32 |

Figure 5.6: Donation Receipts

Figure 5.7: SMS log

This pic shows SMS is been send successfully through both API and manually.

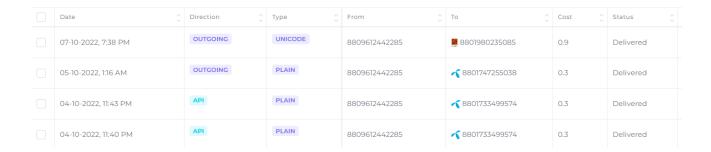

### 5.2 Frontend Design Implementation

Keeping in mind the modern demand we used Bootstrap 5 and JavaScript for our frontend. We designed a beautiful interface so that our users feel comfortable. Our design is simple but useful. But we will take feedback of users and will make changes to the design.

### **5.3 Implementation of Interactions**

This website is not for business. This is a charity website. We intend to reduce the wastage. We have to aware people for sharing food. That's why we have kept the interface simple and easy way for giving posts. It will take max 2 mins (can change depending on network condition) for the sharer to post. It will not charge the sharer. Our user's data is fully secured. We ensure the full privacy of our users. We are expecting our requesters will be CNG drivers and ride-sharing riders. We will contact with buffet restaurant owners to get their support. We have secured SSL certificate for our website.

#### **5.4 Testing of Software and Test Reports**

After the completion of project, we tested our website manually. Testing is important for discovering bugs in the website. It is also important to check our features are working perfectly or not. Functionality testing is taken for this task. It is also black box testing. Here functionalities of our website are tested. This type of testing focuses on input and output only as a user. We gave the website link to our friends and told them to use it as user and volunteer. We tested the admin panel ourselves. We have designed test cases for individual modules [15].

# Table 5.1: Admin login report

| Test    | Date     | Feature Name | Test Case Description | Input Data                 | Test Result |
|---------|----------|--------------|-----------------------|----------------------------|-------------|
| Case ID |          |              |                       |                            |             |
| 1       | 12/05/22 | Admin login  | Admin login           | Admin's email and password | Pass        |
|         |          |              |                       |                            |             |

# Table 5.2: User/Volunteer login report

| Test    | Date     | Feature Name             | Test Case Description    | Input Data                             | Test Result |
|---------|----------|--------------------------|--------------------------|----------------------------------------|-------------|
| Case ID |          |                          |                          |                                        |             |
| 2       | 12/05/22 | User/<br>volunteer login | User/<br>volunteer login | User's /Volunteer's email and password | Pass        |
|         |          |                          |                          |                                        |             |

# Table 5.3: User/Volunteer registration report

| Test    | Date     | Feature Name                       | Test Case Description          | Input Data               | Test Result |
|---------|----------|------------------------------------|--------------------------------|--------------------------|-------------|
| Case ID |          |                                    |                                |                          |             |
| 3       | 12/05/22 | User/<br>volunteer<br>Registration | Registration as user/volunteer | Name,<br>email,<br>phone | Pass        |

# Table 5.4: Realtime messenger chat report

| Test    | Date     | Feature Name               | Test Case Description                                               | Input Data                       | Test Result |
|---------|----------|----------------------------|---------------------------------------------------------------------|----------------------------------|-------------|
| Case ID |          |                            |                                                                     |                                  |             |
| 4       | 12/05/22 | Realtime<br>Messenger chat | To see if msg is sent by clicking in send message on messenger icon | Facebook<br>login<br>credentials | Pass        |

# Table 5.5: User share report

| Test Case<br>ID | Date     | Feature<br>Name | Test Case Description                                                                                         | Input Data                                                                          | Test Result |
|-----------------|----------|-----------------|----------------------------------------------------------------------------------------------------|-------------------------------------------------------------------------------------|-------------|
| 5               | 12/05/22 | Share           | 1.Can the user share his/her excess food and items? 2. Can user upload images? 3. Is post shown in post page? | Category type,<br>user's name,<br>phone, address,<br>details, and upload<br>images. | Pass        |

# **Table 5.6: User request report**

| Test    | Date     | Feature | Test Case Description                                 | Input Data                     | Test Result |
|---------|----------|---------|-------------------------------------------------------|--------------------------------|-------------|
| Case ID |          | Name    |                                                       |                                |             |
| 6       | 12/05/22 | Request | 1.Can user send request? 2. Is SMS send successfully? | Requester's login credentials. | Pass        |

# **Table 5.7: User donation report**

| Test<br>Case ID | Date     | Feature Name | Test Case Description               | Input Data | Test Result |
|-----------------|----------|--------------|-------------------------------------|------------|-------------|
| 7               | 12/05/22 | Donation     | Can user see banks account numbers? | N/A        | Pass        |

# **Table 5.8: Donation receipt report**

| Test<br>Case ID | Date     | Feature<br>Name      | Test Case Description                                | Input Data        | Test Result |
|-----------------|----------|----------------------|------------------------------------------------------|-------------------|-------------|
| 8               | 12/05/22 | Donation<br>Receipts | Can user see their donation receipt in profile page? | Registered Users. | Pass        |

# Table 5.9: Bangla font report

| Test Case<br>ID | Date     | Feature<br>Name | Test Case Description                | Input Data | Test Result |
|-----------------|----------|-----------------|--------------------------------------|------------|-------------|
| 9               | 20/07/22 | Bangla font     | Is site accessed in Bangla language? | N/A        | Pass        |

# Table 5.10: Admin manage system report

| Test Case<br>ID | Date     | Feature Name                              | Test Case Description                                                            | Input Data          | Test<br>Result |
|-----------------|----------|-------------------------------------------|----------------------------------------------------------------------------------|---------------------|----------------|
| 10              | 12/05/22 | Admin manages slides, social media links. | 1. Can admin upload slides, banner in website? 2. Is social media links working? | Admin's login info. | Pass           |

# Table 5.11: Admin manage requests/posts report

| Test Case<br>ID | Date     | Feature Name                   | Test Case Description                     | Input Data                    | Test Result |
|-----------------|----------|--------------------------------|-------------------------------------------|-------------------------------|-------------|
| 11              | 12/05/22 | Admin manages posts, requests. | Can admin delete and edit posts/requests? | Post details, request details | Pass        |

# Table 5.12: Admin manage donation report

| Test Case<br>ID | Date     | Feature Name                                           | Test Case Description                                                             | Input Data                         | Test Result |
|-----------------|----------|--------------------------------------------------------|-----------------------------------------------------------------------------------|------------------------------------|-------------|
| 12              | 12/05/22 | Admin manages<br>bank account<br>numbers,<br>donations | 1.Can the admin edit/upload account details? 2. Can Admin give Donation receipts? | Bank accounts info. Donation info. | Pass        |

# Table 5.13: SMS module

| Test Case<br>ID | Date     | Feature Name | Test Case Description                  | Input Data                            | Test Result |
|-----------------|----------|--------------|----------------------------------------|---------------------------------------|-------------|
| 13              | 12/09/22 | SMS          | Volunteer receiving SMS in his number. | Volunteer's registered mobile number. | Pass        |

### **CHAPTER 6**

#### **CONCLUSION AND FUTURE SCOPE**

#### **6.1 Conclusion**

When we started this project exploration we discuss it with our friends, and teachers everyone thought of it as e-commerce. Some commented people will not post and request. As this is a new website, no website was made till now. We didn't know how users will react to it. It will take time for users to adapt to the website and this new type of sharing and requesting. We also have to make people know about our website. The more people know food wastage will reduce more. We were sure that once people understand our idea our website food waste will be reduced to a higher extent. We have kept it simple for users to post. It will take only 2 min to post. The user will have to insert his/her number, address, the category in which he/she is posting, and some images of his/her items and they will be posted. When any request comes in website sharer's credentials will be auto-sent by SMS to a volunteer. Volunteer will see pickup and delivery details from the website. The requester can also collect their items themselves. We will take donations to support our initiative. Our main objective is to reduce food wastage and help the needy and this website is the first step.

### **6.2 Future Scope of Development**

No project is completed at once. For every project, there is scope for improvement and development. We researched and add the important features needed. But we will make changes after we get feedback from our users. We have also lined up features that we are working on. They are

- ➤ Online payment system for donation
- ➤ Increase our coverage
- > Increase our category
- Navigation system for delivering

But our first priority will be to act on the user's feedback. Solve their complaints and problems.

#### Reference:

- [1] ShareNeedz, available at: << https://shareneedz.xyz/ >>, last accessed on 7-10-2022 at 3:24 PM.
- [2] The Business Standard, available at: << <a href="https://www.tbsnews.net/feature/food/bangladeshi-wastes-65kg-food-year-more-american-dutch-japanese-211564">https://www.tbsnews.net/feature/food/bangladeshi-wastes-65kg-food-year-more-american-dutch-japanese-211564</a> >>, last accessed on 15-4-2022 at 9:48 AM.
- [3] The Daily Star, available at: << <a href="https://www.thedailystar.net/backpage/244m-not-getting-enough-food-1463107">https://www.thedailystar.net/backpage/244m-not-getting-enough-food-1463107">https://www.thedailystar.net/backpage/244m-not-getting-enough-food-1463107</a>>>, last accessed on 15-4-2022 at 9:48 AM.
- [4] Bidyanondo Foundation, available at: << <a href="https://www.bidyanondo.org/">https://www.bidyanondo.org/</a> >>, last accessed on 20-4-2022 at 9:32 PM.
- [5] The Daily Star, available at: << <a href="https://www.thedailystar.net/bytes/news/bidyanondo-partners-foodpanda-reduce-food-wastage-2049913">https://www.thedailystar.net/bytes/news/bidyanondo-partners-foodpanda-reduce-food-wastage-2049913</a> >>, last accessed on 20-4-2022 at 8:55 PM.
- [6] Bikroy.com, available at: << https://bikroy.com/en >>, last accessed on 20-4-2022 at 9:26 PM.
- [7] UNAIDS, available at: << <a href="https://www.unaids.org/en/regionscountries/countries/bangladesh">>>, last accessed on 20-4-2022 at 9:30 PM.</a>
- [8] Food Panda, available at: << https://www.foodpanda.com.bd/ >>, last accessed on 20-4-2022 at 9:32 PM.
- [9] UNEP- UN Environment Programme, available at: << <a href="https://www.unep.org/">https://www.unep.org/</a> >>, last accessed on 20-4-2022 at 9:37 PM.
- [10] SMS service, available at: << https://login.esms.com.bd/dashboard/>>, last accessed on 20-4-2022 at 9:37 PM.
- [11] Learn at W3school, available at: << <a href="https://www.w3schools.in/laravel/">https://www.w3schools.in/laravel/</a>>>, last accessed on 20-4-2022 at 9:45 PM.
- [12] Banner and Icons, available at: << <a href="https://www.freepik.com/">https://www.freepik.com/</a>>>, last accessed on 20-4-2022 at 9:57 PM.
- [13] Logo maker, available at: << <a href="https://www.canva.com/logos/">https://www.canva.com/logos/</a>>>, last accessed on 20-4-2022 at 10:17 PM.
- [14] Domain and Hosting service, available at: << <a href="https://www.exonhost.com/">https://www.exonhost.com/</a> >>, last accessed on 20-4-2022 at 10:37 PM.
- [15] Test reports format, available at: << <a href="https://www.guru99.com/test-case.html">https://www.guru99.com/test-case.html</a> >>, last accessed on 20-4-2022 at 10:17 PM.
- [16] Final year project report format, available at: << <a href="https://pmiscse.daffodilvarsity.edu.bd/">https://pmiscse.daffodilvarsity.edu.bd/</a> >>, last accessed on 20-7-2022 at 12:37 PM.
- [17] Plagiarism checker, available at: << <a href="https://turnitin.com/">https://turnitin.com/</a>>>, last accessed on 21-7-2022 at 9:37 PM.
- [18] SSL certificate, available at: << <a href="https://shareneedz.xyz/">https://shareneedz.xyz/</a>>>, last accessed on 22-4-2022 at 9:37 PM.
- [19] Daraz, available at: << https://www.daraz.com.bd/ >>, last accessed on 24/10/2022 at 12:28 PM.
- [20] Pickaboo, available at: << <a href="https://www.pickaboo.com/">https://www.pickaboo.com/</a>>>, last accessed on 24/10/2022 at 12:30 PM.

- [21] chaldal, available at: << https://chaldal.com/>>, last accessed on 24/10/2022 at 12:30 PM.
- [22] Brac, available at: << <a href="http://www.brac.net/">http://www.brac.net/</a>>>, last accessed on 24/10/2022 at 12:32 PM.
- [23] Action aid, available at: << https://www.actionaidbd.org/>>, last accessed on 28/10/2022 at 12:29 PM.
- [24] Diagram maker draw.io, available at: << <a href="https://app.diagrams.net/#G17i5OG9fpNzSK33T61S9R7Dgi4CzOvOBK">https://app.diagrams.net/#G17i5OG9fpNzSK33T61S9R7Dgi4CzOvOBK</a> >>, last accessed on 28/10/2022 at 12:30 PM.
- [25] ERD maker ERDPlus, available at: << <a href="https://erdplus.com/">https://erdplus.com/</a>>>, last accessed on 30/12/2022.
- [26] Food waste in weddings, available at: << <a href="https://thefinancialexpress.com.bd/national/most-food-waste-takes-place-at-wedding-parties-actionaid-bangladesh-1573707217">https://thefinancialexpress.com.bd/national/most-food-waste-takes-place-at-wedding-parties-actionaid-bangladesh-1573707217</a> >>, last accessed on 24/10/2022 at 9:05 PM.
- [27] Data flow diagram, available at: << <a href="https://www.geeksforgeeks.org/levels-in-data-flow-diagrams-dfd/">https://www.geeksforgeeks.org/levels-in-data-flow-diagrams-dfd/</a> >>, last accessed on 25/12/2022 at 5:40 PM.
- [28] Facebook Website, available at: << <u>Shareneedz</u> >>, last accessed on 25/12/2022 at 5:41 PM.

# Plagiarism Report [31-12-2022]

| 10%                              | 10%                                                | 0%              | %              |  |  |
|----------------------------------|----------------------------------------------------|-----------------|----------------|--|--|
| SIMILARITY INDEX                 | INTERNET SOURCES                                   | PUBLICATIONS    | STUDENT PAPERS |  |  |
| PRIMARY SOURCES                  |                                                    |                 |                |  |  |
|                                  | dspace.daffodilvarsity.edu.bd:8080 Internet Source |                 |                |  |  |
| 2 WWW.jot<br>Internet Sour       | <1                                                 |                 |                |  |  |
| 3 Www.ijeast.com Internet Source |                                                    |                 | <1             |  |  |
| 21                               | 4 www.coursehero.com Internet Source               |                 |                |  |  |
| 5 docplay<br>Internet Sour       | <1                                                 |                 |                |  |  |
| 6 tbsnews                        |                                                    |                 | <1             |  |  |
|                                  |                                                    |                 |                |  |  |
| Exclude quotes                   | Off                                                | Exclude matches | Off            |  |  |